## Come accedere all'App Easy Educatori

## **Descrizione**

Per accedere all'App Easy Educatori, dopo averla scaricata, dovrete inserire le credenziali che la vostra struttura vi invierà via mail non appena è stata creata la vostra scheda educatore.

Nel caso non doveste ricordare la password di accesso, potrete sempre fare un recupero, cliccando su "Hai dimenticato la password?"

una nuova password per accedere.

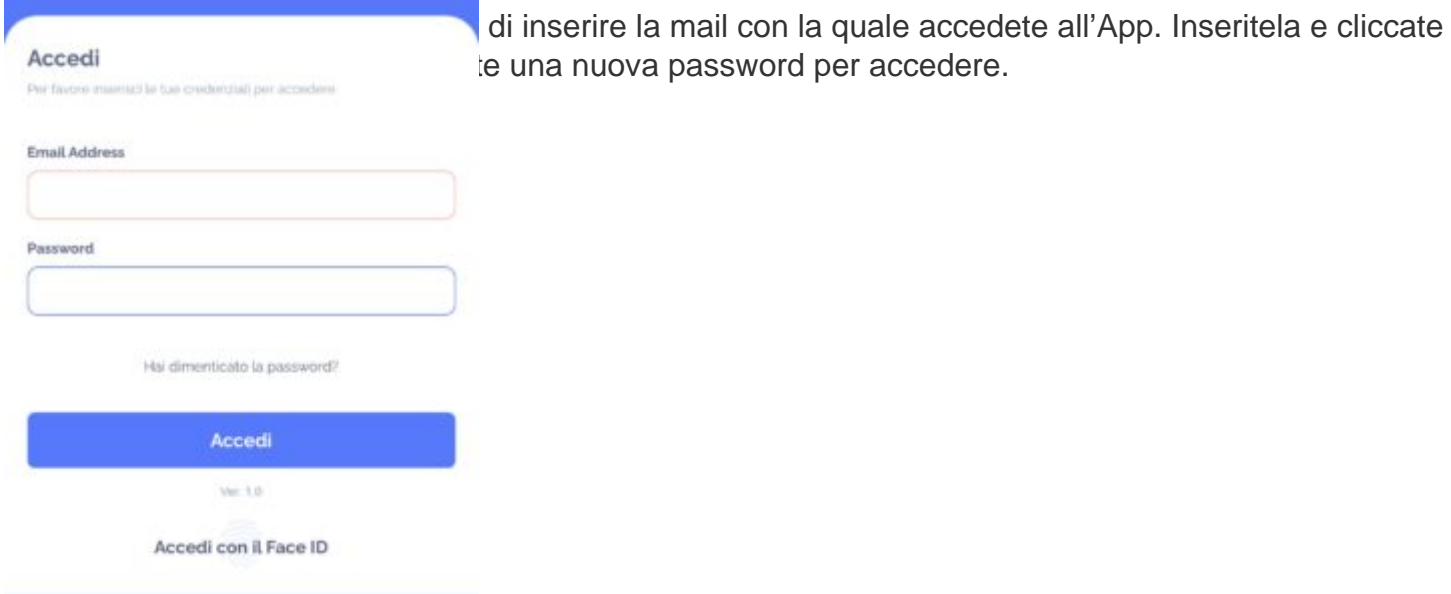

Le credenziali che la struttura vi invierà saranno le stesse con cui potrete accedere al vostro account sia via browser che via App.